# **Visualisierung mit Matlab**

# **Visualisierung mit Matlab**

- Visualisierung mathematischer Funktionen und Signale –
- Gestaltung der Diagramme
- Darstellung von 3-D Diagrammen

#### **Visualisieren mathematischer Funktionen**

$$
y=f(x)=\frac{x^3}{2}-x^2-2x+1
$$

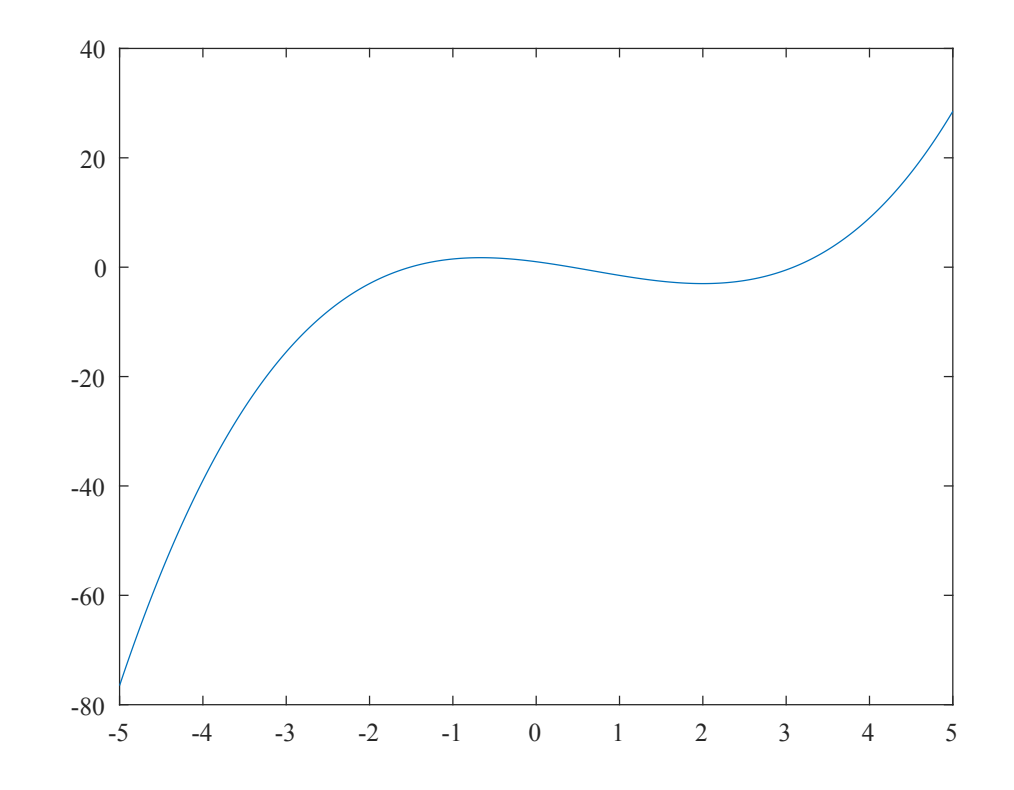

**Individuelle Gestaltung der Diagramme: Zoom**

$$
y=f(x)=\frac{x^3}{2}-x^2-2x+1
$$

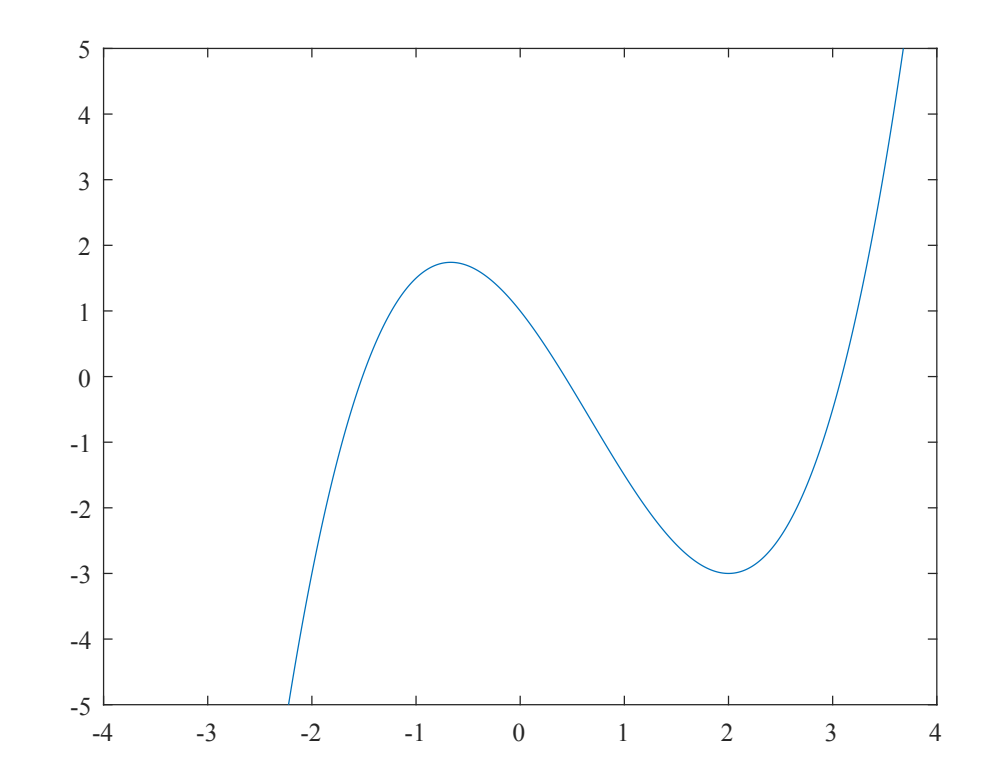

# **Individuelle Gestaltung der Diagramme: Gitternetz**

$$
y=f(x)=\frac{x^3}{2}-x^2-2x+1
$$

![](_page_4_Figure_3.jpeg)

# **Individuelle Gestaltung der Diagramme: Achsenbeschriftung**

$$
y=f(x)=\frac{x^3}{2}-x^2-2x+1
$$

![](_page_5_Figure_3.jpeg)

# **Individuelle Gestaltung der Diagramme: Hervorheben der Extrempunkte**

$$
y=f(x)=\frac{x^3}{2}-x^2-2x+1
$$

![](_page_6_Figure_3.jpeg)

# **Der plot Befehl**

Gegeben sei folgende Messreihe

![](_page_7_Picture_147.jpeg)

**Aufgabe: Stellen Sie diese Messwerte grafisch über der Zeit dar**

**Vorbereitung: Anlegen zweier Vektoren für zeit und messwerte**

 $>>$  zeit =  $0:0.5:3;$ 

 $\gg$  messwerte =  $[2.1 5.7 9.8 7.2 1.4 3.7 5.0]$ ;

#### **Durchführung:**

```
>> plot(zeit, messwerte)
```
# **Wie funktioniert der plot Befehl?**

![](_page_8_Figure_2.jpeg)

![](_page_8_Figure_3.jpeg)

# **Beispiele zum plot Befehl I**

 $>> x = 0:0.1:10;$ 

 $>> y1 = sin(x);$ 

 $\gg$  y2 = cos(x);

#### **Verschiedene Linienfarben**

>> plot(x, y1, 'r')

```
>> plot(x, y1,
'g')
```

```
>> plot(x, y1,
'b')
```
#### **Mehrere Plots in einem Bild**

 $\gg$  plot(x, y1, x, y2) >> plot(x, y1, 'g' , x, y2, 'm')

# **Beispiele zum plot Befehl II**

#### **Setzen von Markern**

>> plot(x, y1, 'x' , x, y2, 'o')

#### **Verschiedene Linientypen**

>> plot(x, y1, '--' , x, y2, '-')

#### **Kombination der Linienformate**

```
>> plot(x, y1,
'g:s'
, x, y2,
'b--^')
```
#### **Hinzufügen von Legenden**

```
>> legend('Sinus'
,
'Cosinus')
```
# **Beispiele zum plot Befehl III**

**Mehrere Plots in einem Bild durch mehrfaches Aufrufen von plot**

#### **Gegenüberstellung verschiedener Kurven**

- >> subplot(121)
- >> plot(x, y1, 'g')
- >> subplot(122)
- >> plot(x, y2, 'b')

# **Ein Komplexes Beispiel**

![](_page_12_Figure_2.jpeg)

#### **Zwei Signale: Source Code**

```
%t = 1inspace(0, 100e-3, 200);
y1 = \cos(2*pi*50*t);y2 = (sin(2*pi*50*t) + 1/3*sin(2*pi*150*t) + 1/5*sin(2*pi*250*t)) + 3/2;%figure(1), clf
h = plot(t, y1,
'--');
set(h,
'LineWidth'
, 3)
set(h,
'Color'
, [0, 0.5, 1])
hold on
plot(t, y2,
'LineWidth'
, 2)
ylim([-2, 4])
set(gcf,
'Position'
, [900, 500, 1000, 400])
grid on
h = title('Zwei Signale');
set(h,
'FontSize'
, 20)
xlabel('t \rightarrow')
ylabel('y \{1,2\}(t) \rightarrow')
set(gca,
'YTick'
, -2:2:4)
legend('Sinus'
,
'Rechteck'
,
'Location'
,
'SW')
h = text(0.03, -0.5, y_1(t) = sin(2\pi ft t));
set(h,
'FontSize'
, 15)
set(h,
'BackgroundColor'
,
'w')
set(h,
'EdgeColor'
, [0, 0.5, 1])
text(0.02, 3, '$y_2(t) = \frac{4}{\pi}\sum\limits_{k=1}^3\frac{\sin(2(2k-1)\pi f t)}{2k-1} + \frac{3}{2}$', ...
    'Interpreter', 'Latex', ...
    'FontSize'
, 20)
saveas(gcf,
'two_signals.png')
```
# **Objektstruktur**

![](_page_14_Figure_2.jpeg)

# **3-Dimensionale Diagramme**

- **3-D Linienplot: plot3(x, y, z)**
	- Erweiterung des 2-Dimensionalen Plots auf eine dritte Dimension
	- Darstellung und Verbinden der Punkte-Tripel  $(x_i, y_i, z_i)$

#### **3-D Mesh-Plot:**

- Darstellung der Funktion  $z=f(x,y)$
- Verschiedene Darstellungsmöglichkeiten
	- Mesh-Plot:  $mesh(X, Y)$
	- Surface-Plot:  $\text{surf}(X, Y)$
	- Höhenlinien-Plot: contour (X, Y)
	- $e$  etc.

# **3D-Linienplot**

```
>> phi = linspace(0, 4*pi, 1000);
\gg x = cos(phi);
\gg y = \sin(\pi h i);
\gg z = phi;
\gg plot3(x, y, z)
>> grid on
>> xlabel('x\rightarrow')
>> ylabel('y\rightarrow')
    \varphi = 0 \ldots 4\pi x = \cos(\varphi) y = \sin(\varphi) z = \varphi
```
>> zlabel('z\rightarrow')

# **3D-Mesh-Plot I**

**Aufgabe: Plotten sie die Funktion**

$$
f(x,y)=\frac{\cos(x)\cdot\sin(y)}{x^2+y^2+1}\qquad x=-10\ldots 10 \qquad y=-5\ldots 5
$$

**Vorbereitung: Anlegen zweier Vektoren für (Länge ) und (Länge ) x** *N* **y** *M*

$$
> x = \text{linspace}(-10, 10, 100);
$$

>> 
$$
y = \text{linspace}(-5, 5, 50);
$$

**Anordnung der Funktionswerte als Matrix über alle Kombinationen der Werte von und x y**

$$
\mathbf{Z} = \left[ \begin{array}{ccccc} f(x_1,y_1) & f(x_2,y_1) & f(x_3,y_1) & \cdots & f(x_N,y_1) \\ f(x_1,y_2) & f(x_2,y_2) & f(x_3,y_2) & \cdots & f(x_N,y_2) \\ f(x_1,y_3) & f(x_2,y_3) & f(x_3,y_3) & \cdots & f(x_N,y_3) \\ \vdots & \vdots & \vdots & \ddots & \vdots \\ f(x_1,y_M) & f(x_2,y_M) & f(x_3,y_M) & \cdots & f(x_N,y_M) \end{array} \right]
$$

# **3D-Mesh-Plot II**

#### **Berechnung der Matrix der Funktionswerte**

$$
\mathbf{Z} = f(\mathbf{X}, \mathbf{Y}) \quad \mathbf{X} = \left[ \begin{array}{cccc} x_1 & \cdots & x_N \\ \vdots & \ddots & \vdots \\ x_1 & \cdots & x_N \end{array} \right] \quad \mathbf{Y} = \left[ \begin{array}{cccc} y_1 & \cdots & y_1 \\ \vdots & \ddots & \vdots \\ y_M & \cdots & y_M \end{array} \right] \quad \mathbf{X}, \mathbf{Y}, \mathbf{Z} \in \mathbb{R}^{M \times N}
$$

#### **Matrizen der Stützstellen**

$$
\Rightarrow [X, Y] = \text{meshgrid}(x, y);
$$

![](_page_18_Figure_6.jpeg)

#### **3D-Mesh-Plot III**

#### **Berechnen der Funktionswerte**

>>  $Z = cos(X)$  .\*  $sin(Y)$  ./  $(X.^2 + Y.^2 + 1);$ 

#### **Darstellung der Funktion**

 $\gg$  mesh(x, y, Z)

![](_page_19_Figure_6.jpeg)

## **3D-Mesh-Plot IV**

#### **Alternative Darstellung als Surface-Plot**

 $\gg$  surf(x, y, Z)

![](_page_20_Figure_4.jpeg)

# **3D-Mesh-Plot V**

#### **Erstellen von Contour-Plots**

- >> contour(x, y, Z)
- >> contourf(x, y, Z)

![](_page_21_Figure_5.jpeg)

# **3D-Mesh-Plot VI**

#### **Hinzufügen einer Color-Bar**

- >> surf(x, y, Z); colorbar
- >> contourf(x, y, Z); colorbar

![](_page_22_Figure_5.jpeg)

# **Grafische Visualisierung in Matlab**

- Verwenden des plot-Befehls –
- Platzieren von mehreren Plots in einem Figure
- rung mit Matlab<br>**afische Visualisierung in Matlab**<br>Verwenden des p1ot-Befehls<br>Platzieren von mehreren Plots in einem Figure<br>Gestalten der Plots (Achsenbeschriftung, Legenden, Texte, etc.) - Gestalten der Plots (Achsenbeschriftung, Legenden, Texte, etc.)
- Verwenden des <sub>P</sub>lot-Befehls<br>Platzieren von mehreren Plots in einem Figure<br>Gestalten der Plots (Achsenbeschriftung, Legenden, Texte, etc.)<br>Verwenden der Properties einzelner Objekte (Linientypen und -farben, Marker, Schrif - Verwenden der Properties einzelner Objekte (Linientypen und -farben, Marker, Schriftarten, Latex, etc.)
- Klassenstruktur der Plots (Figure, Axes, Lineplot, etc.)
- Visualisierung von 2D-Funktionen  $y=f(x)^\top$
- Verwenden weiterer 2D-Diagrammtypen (Balkendiagramm, stem, Histogramm, etc.)
- Erstellen von 3D-Plots (Linienplot und Mesh-Plot)